# PANTALON COURT

# MOD-A 55

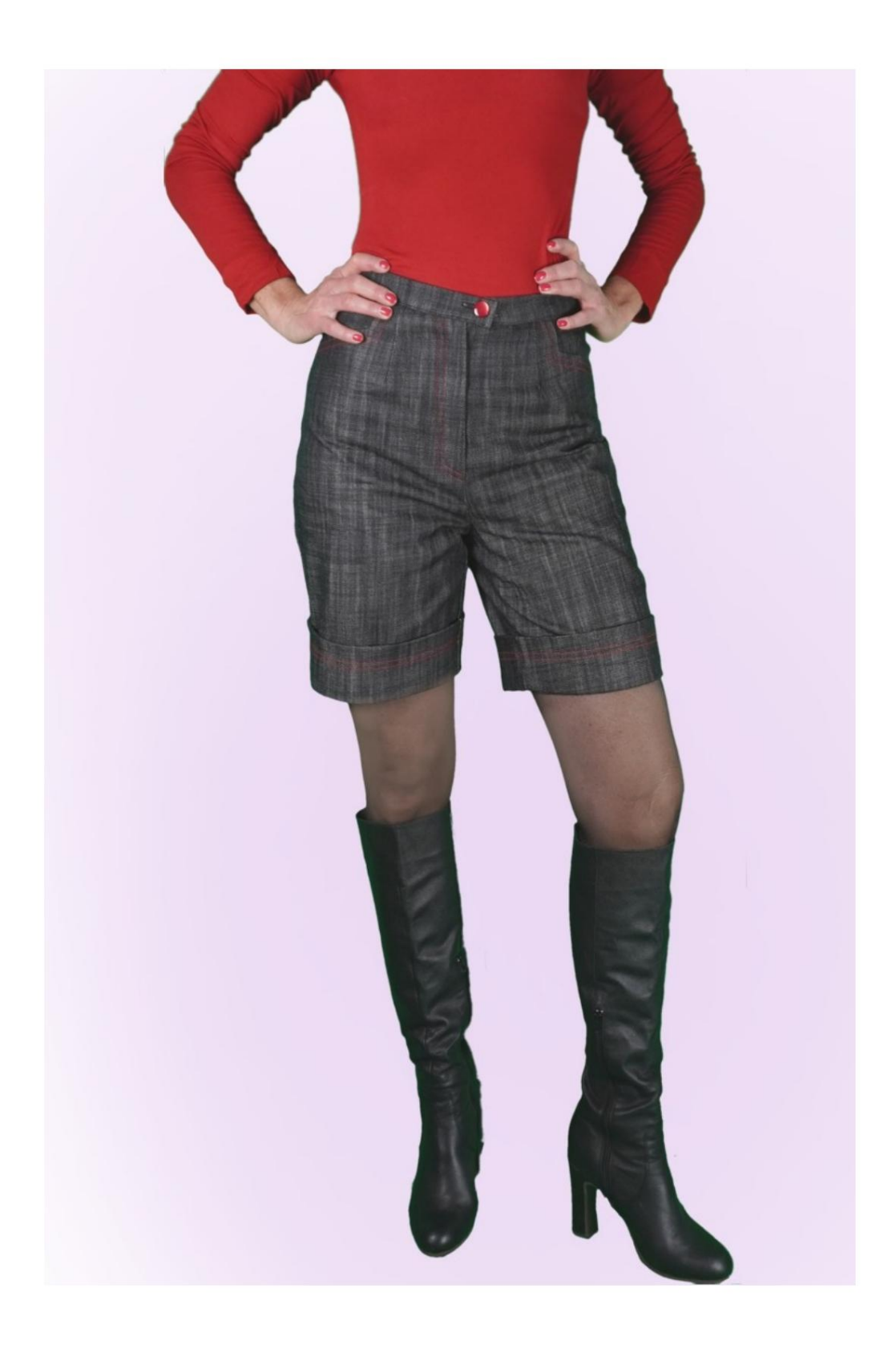

## DESCRIPTION DU MODÈLE

Modèle libre dans le choix des mesures de la circonférence du fond et longueur du pantalon.

Vous obtenez ainsi un pantalon avec une ligne de jambe personnalisée.

La taille est haute, avec des pinces devant et dos, terminées par une bretelle.

Poche avant avec forme particulière de la coupe.

La fermeture est disposée sur le milieu devant.

Le bas du short présente un revers haut.

La possibilité d'ajouter des cm d'ajustement est indiquée dans le tour de taille et le tour de hanches.

C'EST LA PRISE DE MESURES. TRÈS IMPORTANT POUR LA CRÉATION DU MODÈLE

Sur la page MESURES, en sélectionnant « Afficher le mannequin pour les mesures », un mannequin s'affiche.

La sélection d'une case de saisie des mesures, par exemple Taille de la personne, indique comment prendre correctement cette taille.

La possibilité d'ajouter des cm d'ajustement est indiquée dans le tour de taille et le tour de hanches.

Faites toujours attention, après avoir saisi les mesures, à ce que le modèle soit harmonieux.

LE MODÈLE EST COMPOSÉ DES ÉLÉMENTS SUIVANTS DÉCLENCHER:

N.1 DEVANT. Une fois sur le tissu double.

N.2 DERRIÈRE. Une fois sur le tissu double.

N.3 SANGLE. Une fois sur le pli du tissu.

N.4 CÔTÉ CÔTÉ + SAC DE POCHE. Une fois sur le tissu double.

N.5 SAC DE POCHE. Une fois sur le tissu double.

Remarque : le patron comprend déjà les surplus de couture.

#### MATÉRIEL NÉCESSAIRE POUR

### CRÉATION DE CE MODÈLE

Le tissu utilisé pour le modèle sur la photo est un jean.

- 1. Tissu, type de tissu au choix, quantité voir page suivant.
- 2. Fil de machine à coudre.
- 3. Fermeture éclair de 18 à 20 cm de long.
- 4. Diamètre du bouton 18 mm
- 5. Si le tissu le nécessite, renfort thermocollant pour la sangle 15 cm hauteur 140 cm.

MOTIF SUR LE TISSU ET QUANTITÉ DE TISSU NÉCESSAIRE

Il existe 2 cas possibles, selon que vous utilisez le Programme TittiCad (installé sur votre PC), ou le Service de Patrons en Ligne (présent sur le site www.titticad.com) :

- Programme TittiCad :

une suggestion sur la façon de placer le motif sur le tissu apparaît. En ouvrant la page PRINT et en sélectionnant l' élément Disposition sur tissu dans la « Liste d'impression disponible ».

- [Patrons papier en ligne sur www.titticad.com :](https://www.titticad.com/cartamodelli-online)

Après avoir saisi les mesures et demandé l'aperçu gratuit, la disposition sur le tissu et la longueur de tissu requise sont affichées en bas de la page.

La flèche verticale indique la quantité de tissu nécessaire, tandis que la flèche horizontale indique la largeur du tissu, il peut s'agir de tissu double (lorsque 75 cm est indiqué) ou de tissu simple (lorsque 150 cm est indiqué).

Il est recommandé de toujours en prendre un peu plus (10-15 cm)

## CONSEILS D'EMBALLAGE

### Préparation du patron en papier

[Comment assembler un patron papier TittiCad.](https://www.devcad.com/tc_online/tutorial.asp?nome=assemblaggio_a4)

Premiers pas dans l'emballage

[2-3 Choses à savoir sur le tissu avant de placer un patron](https://www.devcad.com/tc_online/tutorial.asp?nome=primi_passi_1)  en papier sur le tissu.

[Comment placer un patron en papier sur du tissu.](https://www.devcad.com/tc_online/tutorial.asp?nome=primi_passi_2)

[Marquez le contour du patron en papier et assemblez](https://www.devcad.com/tc_online/tutorial.asp?nome=primi_passi_3)  le [recto et le verso.](https://www.devcad.com/tc_online/tutorial.asp?nome=primi_passi_3)

Tutoriels vidéo spécifiques à ce modèle

[MOD-A-55 Short avec poignets doubles.](https://www.devcad.com/tc_online/tutorial.asp?nome=mod_a_55) [Forfait complet.](https://www.devcad.com/tc_online/tutorial.asp?nome=mod_a_55)

[Coudre des fléchettes simples.](https://www.devcad.com/tc_online/tutorial.asp?nome=pince_semplice)

[Appliquez la sangle de taille sur un pantalon \(jupe\).](https://www.devcad.com/tc_online/tutorial.asp?nome=cinturino_in_vita)

[Comment appliquer le liner thermoadhésif.](https://www.devcad.com/tc_online/tutorial.asp?nome=teletta)

Pour tous les didacticiels vidéo sur l'emballage, cliquez sur le lien cidessous :

www.titticad.com/confezione